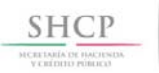

Para acceder a las aplicaciones que residen en la plataforma informática denominada MSSN a través de las cuales se realizan las transacciones presupuestarias que se encuentran bajo la administración de la Unidad de Política y Control Presupuestario (UPCP), se debe contar con un "Usuario" y un "Password", los cuales se deben tramitar conforme al mecanismo de autogestión que se describe en la Guía para el registro automatizado de usuarios en el MSSN.

Una vez registrado como usuario del MSSN, el acceso a las diferentes módulos o aplicaciones se debe solicitar a través del Formato de solicitud de movimientos a usuarios MSSN del módulo de que se trate, el cual debe enviarse oficialmente a través de las instancias correspondientes, es decir, por las Dirección General de Programación, Organización y Presupuesto o equivalente de la dependencia coordinadora de sector (DGPOP) a la Dirección General de Programación y Presupuesto sectorial de la Subsecretaría de Egresos que corresponda (DGPyPs) y por parte de ésta a la Dirección General Adjunta de Programación e Integración Presupuestaria de la UPCP.

Para realizar la solicitud se debe obtener el **Formato de solicitud de movimientos a** usuarios MSSN del módulo respectivo, formatos que se encuentran disponibles en la dirección electrónica siguiente:

## http://www.gob.mx/shcp/documentos/modulo-de-seguridad-de-soluciones-de-negocio-mssn

El Formato de solicitud de movimientos a usuarios MSSN se compone de cinco secciones; en la primera se deben registrar los **Datos del usuario**, en la cual el servidor público solicitante debe anotar los datos siguientes:

- Fecha de Elaboración
- Nombre completo del usuario solicitante
- Número telefónico y extensión
- Puesto
- Correo electrónico institucional, correo al cual se realizará la notificación de atención de la solicitud
- Dirección de adscripción
- R.F.C. con homoclave
- CURP
- Ramo, clave y denominación del ramo
- Entidad (denominación de la entidad de adscripción)

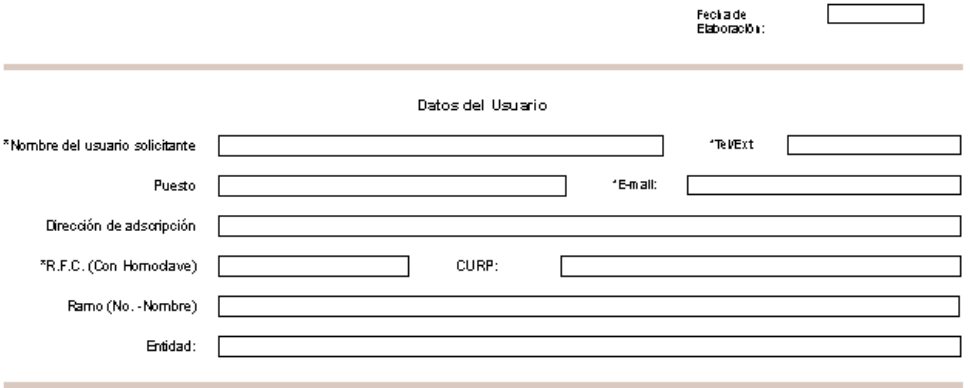

En la segunda sección, Tipo de requerimiento, se deberá seleccionar el tipo de movimiento a realizar mediante el palomeo del recuadro ubicado a la izquierda. Los tipos de movimientos susceptibles a realizar a través del formato son los siguientes:

- Alta de aplicación
- Agregar rol, adición de rol o perfil; este movimiento aplica sólo para los módulos que permiten más de un rol por usuario
- Agregar dimensión, adicionar Ramo y/o unidad responsable
- Baja de aplicación
- Eliminar rol, eliminación de rol o perfil; este movimiento aplica sólo para los módulos que permiten más de un rol por usuario
- Eliminar dimensión, eliminación de Ramo y / ó Unidad Responsable (UR)

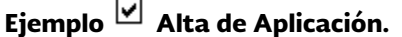

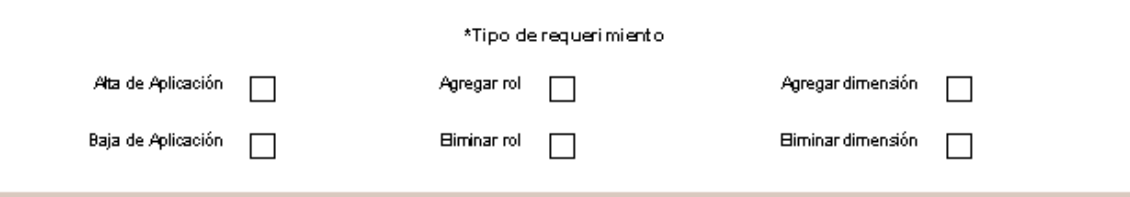

En la tercera sección, Especifique los permisos de acceso a datos (Dimensiones), se deben especificar los siguientes elementos:

- *Dimensión (Ramo-UR, etc.):* anotar la (s) clave (s) del Ramo o Ramos, y de la (s) Unidad (es) Responsable (s) para los cuales, en función de sus atribuciones, requiere el acceso el servidor público solicitante. En caso de requerir todas las Unidades Responsables del Ramo(s) registrado (s), únicamente escribir la palabra "Todas las URs"
- *Año de operación inicial:* ciclo a partir del cual se requiere el acceso al MSSN

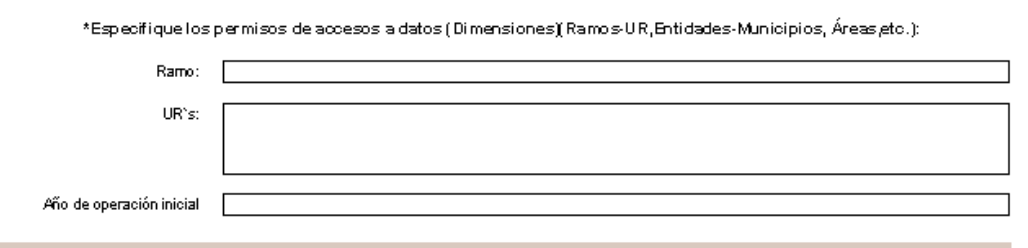

En la cuarta sección, Aplicación solicitada (PIPP, MAT, MAP, MAPE MASCP) conforme al formato correpondiente (Roles solicitados) se deberán seleccionar en los combos previstos para este fin el rol o perfil para el cual el usuario solicitante requiere el acceso; el rol o perfil seleccionados se deben mostrar en el recuadro con el título Aplicación /Roles solicitados.

Es importante señalar, que el Formato solicitud de movimientos a usuarios MSSN deberá requisitarse por cada Aplicación, y únicamente se deberá solicitar un Perfil o rol por aplicación.

A efecto de que los usuarios soliciten en el formato el perfil adecuado de acuerdo a sus atribuciones, nivel jerárquico y los flujos de trabajo definidos en las distintas aplicaciones, la definición y descripción de los perfiles disponible para cada Aplicación podrán consultarse en la Matriz de perfiles correspondiente que se publiquen en la página de Internet de la SHCP.

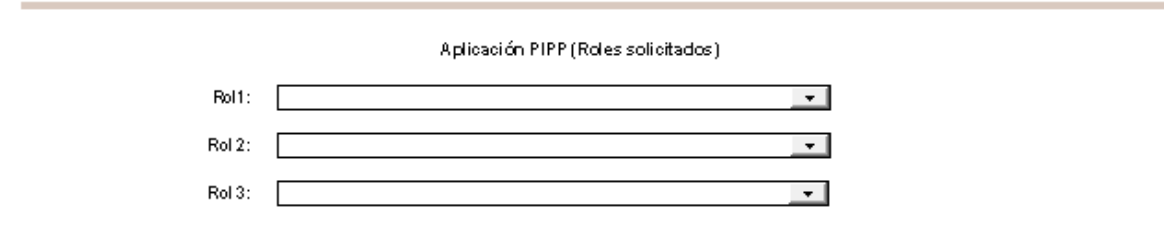

En la quinta sección, se debe incorporar las observaciones que correspondan, en función a lo solicitado, así como la firma del servidor público solicitante, así como el Nombre, Área de Adscripción, Puesto y Firma del funcionario público que autoriza por parte de la dependencia la solicitud.

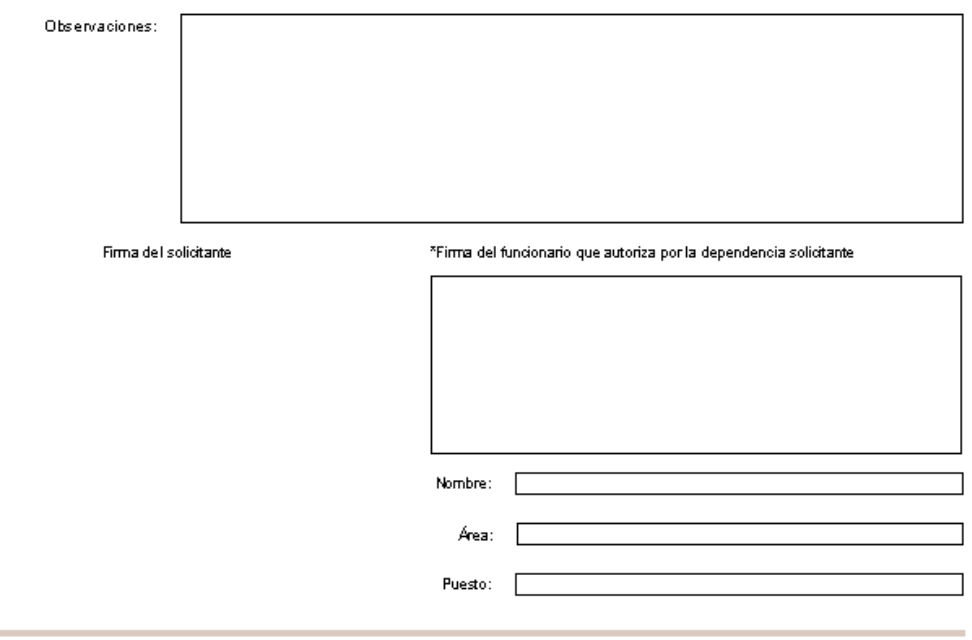

En caso de dudas podrán dirigir su consulta con los servidores públicos siguientes:

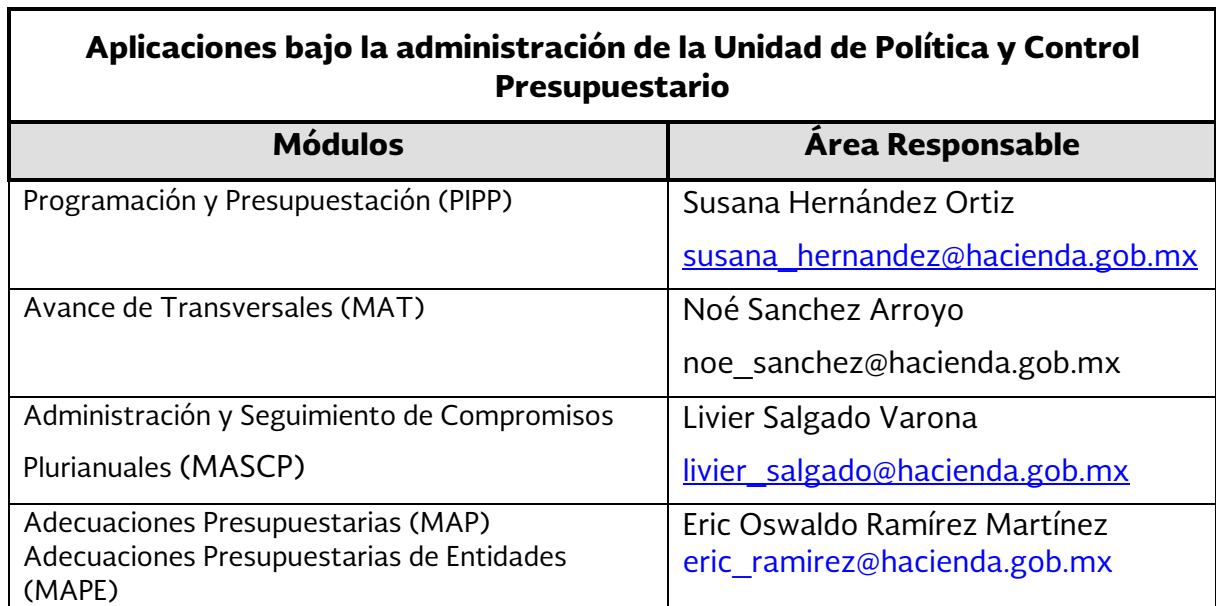